# **Inhaltsverzeichnis**

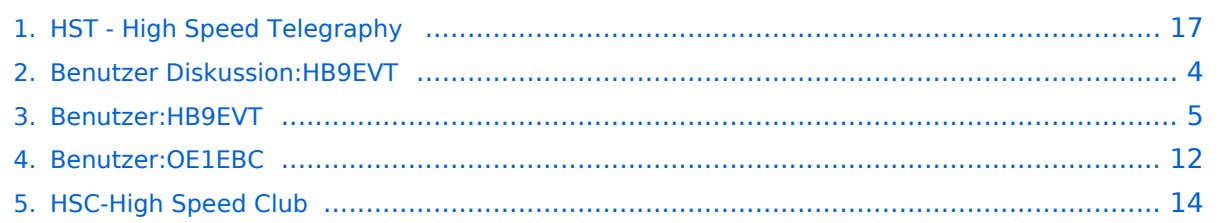

# **HST - High Speed Telegraphy**

[Versionsgeschichte interaktiv durchsuchen](https://wiki.oevsv.at) [VisuellWikitext](https://wiki.oevsv.at)

#### **[Version vom 12. Mai 2021, 15:37 Uhr](#page-16-0) [\(Qu](#page-16-0) [elltext anzeigen\)](#page-16-0)**

[OE1EBC](#page-11-0) ([Diskussion](https://wiki.oevsv.at/w/index.php?title=Benutzer_Diskussion:OE1EBC&action=view) | [Beiträge](https://wiki.oevsv.at/wiki/Spezial:Beitr%C3%A4ge/OE1EBC)) (Die Kategorien wurden geändert.) [← Zum vorherigen Versionsunterschied](#page-16-0) **[Aktuelle Version vom 21. Juli 2021, 20:](#page-16-0) [49 Uhr](#page-16-0) [\(Quelltext anzeigen\)](#page-16-0)**

[HB9EVT](#page-4-0) ([Diskussion](#page-3-0) | [Beiträge](https://wiki.oevsv.at/wiki/Spezial:Beitr%C3%A4ge/HB9EVT)) (Neuer Abschnitt zu Minimalanforderung für HST hinzugefügt.) [Markierung](https://wiki.oevsv.at/wiki/Spezial:Markierungen): [Visuelle Bearbeitung](https://wiki.oevsv.at/w/index.php?title=Project:VisualEditor&action=view)

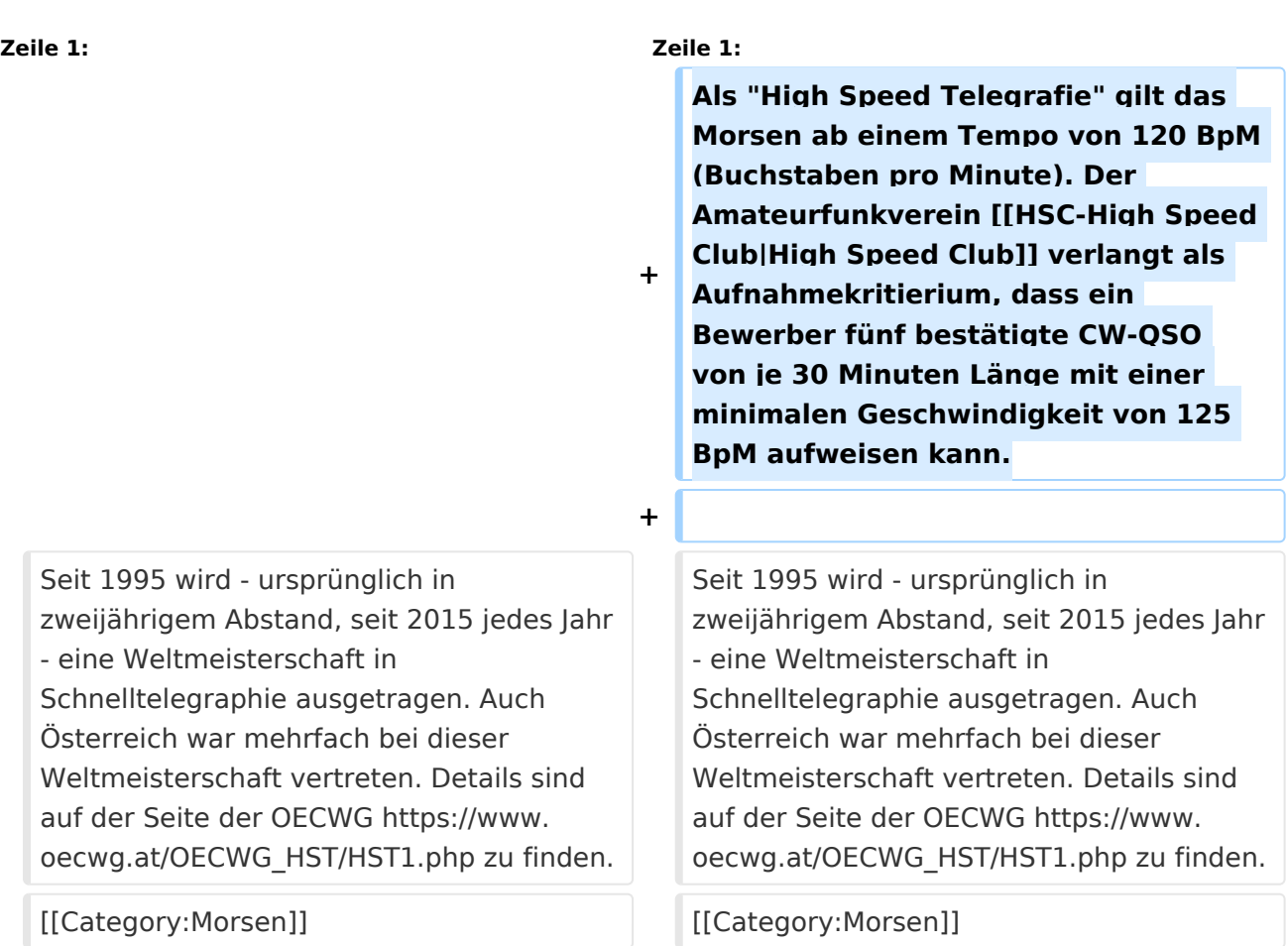

# Aktuelle Version vom 21. Juli 2021, 20:49 Uhr

Als "High Speed Telegrafie" gilt das Morsen ab einem Tempo von 120 BpM (Buchstaben pro Minute). Der Amateurfunkverein [High Speed Club](#page-13-0) verlangt als Aufnahmekritierium, dass ein Bewerber fünf bestätigte CW-QSO von je 30 Minuten Länge mit einer minimalen Geschwindigkeit von 125 BpM aufweisen kann.

# **BlueSpice4**

Seit 1995 wird - ursprünglich in zweijährigem Abstand, seit 2015 jedes Jahr - eine Weltmeisterschaft in Schnelltelegraphie ausgetragen. Auch Österreich war mehrfach bei dieser Weltmeisterschaft vertreten. Details sind auf der Seite der OECWG [https://www.oecwg.at](https://www.oecwg.at/OECWG_HST/HST1.php) [/OECWG\\_HST/HST1.php](https://www.oecwg.at/OECWG_HST/HST1.php) zu finden.

## <span id="page-3-0"></span>**HST - High Speed Telegraphy und Benutzer Diskussion: HB9EVT: Unterschied zwischen den Seiten**

[VisuellWikitext](https://wiki.oevsv.at)

## **[Version vom 12. Mai 2021, 15:37 Uhr](#page-16-0) [\(Qu](#page-16-0) [elltext anzeigen\)](#page-16-0)** [OE1EBC](#page-11-0) ([Diskussion](https://wiki.oevsv.at/w/index.php?title=Benutzer_Diskussion:OE1EBC&action=view) | [Beiträge](https://wiki.oevsv.at/wiki/Spezial:Beitr%C3%A4ge/OE1EBC))

#### **[Aktuelle Version vom 22. April 2021, 03:](#page-3-0) [17 Uhr](#page-3-0) [\(Quelltext anzeigen\)](#page-3-0)** [HB9EVT](#page-4-0) ([Diskussion](#page-3-0) | [Beiträge](https://wiki.oevsv.at/wiki/Spezial:Beitr%C3%A4ge/HB9EVT))

(Die Kategorien wurden geändert.)

(Intro-Text zu meiner Diskussionseite) [Markierung:](https://wiki.oevsv.at/wiki/Spezial:Markierungen) 2017-Quelltext-Bearbeitung

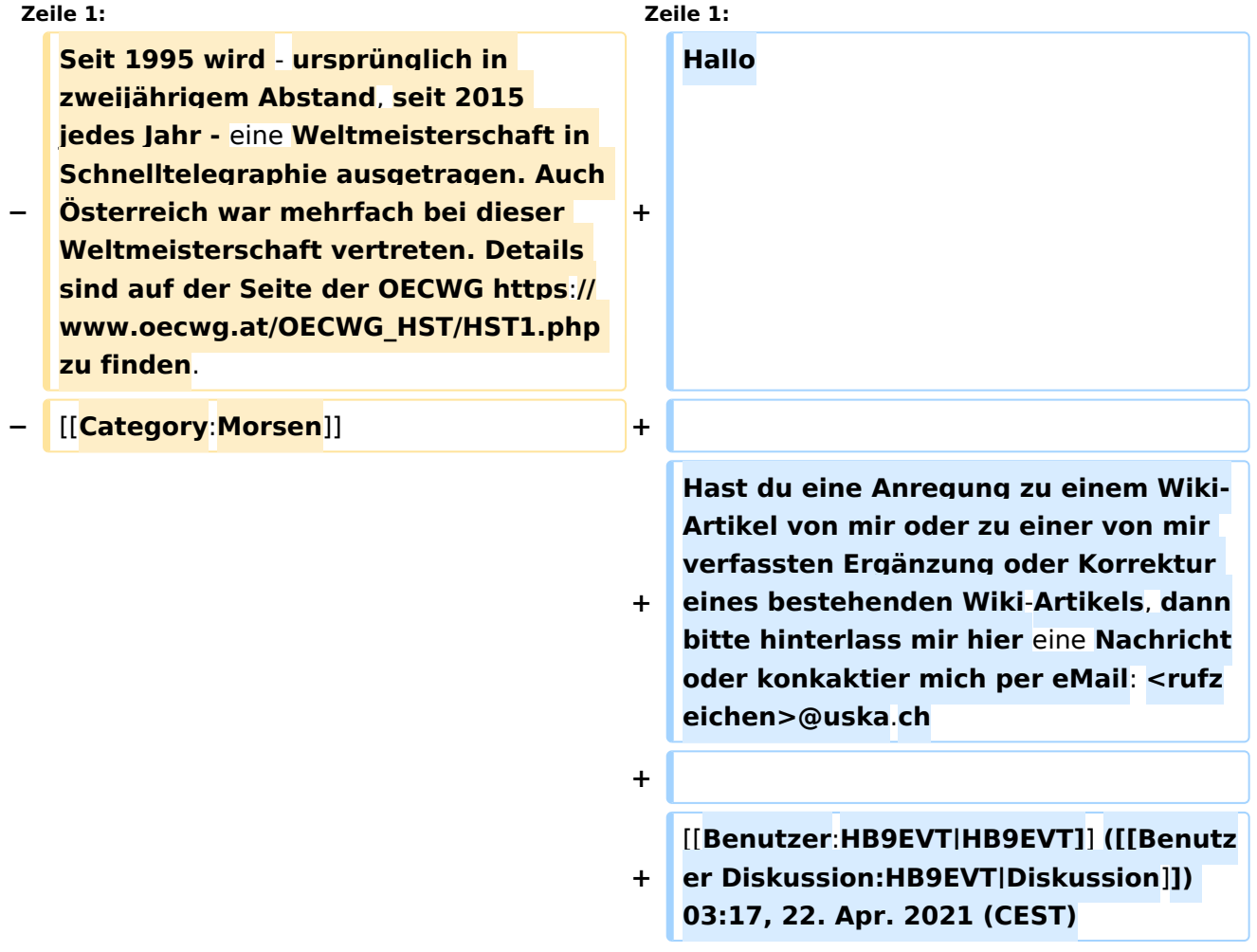

# Aktuelle Version vom 22. April 2021, 03:17 Uhr

Hallo

Hast du eine Anregung zu einem Wiki-Artikel von mir oder zu einer von mir verfassten Ergänzung oder Korrektur eines bestehenden Wiki-Artikels, dann bitte hinterlass mir hier eine Nachricht oder konkaktier mich per eMail: <rufzeichen>@uska.ch

[Pepe, HB9EVT](#page-4-0) ([Diskussion](https://wiki.oevsv.at)) 03:17, 22. Apr. 2021 (CEST)

## <span id="page-4-0"></span>**HST - High Speed Telegraphy und Benutzer:HB9EVT: Unterschied zwischen den Seiten**

[VisuellWikitext](https://wiki.oevsv.at)

#### **[Version vom 12. Mai 2021, 15:37 Uhr](#page-16-0) [\(Qu](#page-16-0) [elltext anzeigen\)](#page-16-0)** [OE1EBC](#page-11-0) ([Diskussion](https://wiki.oevsv.at/w/index.php?title=Benutzer_Diskussion:OE1EBC&action=view) | [Beiträge](https://wiki.oevsv.at/wiki/Spezial:Beitr%C3%A4ge/OE1EBC))

(Die Kategorien wurden geändert.)

## **[Aktuelle Version vom 7. Mai 2021, 19:25](#page-4-0)  [Uhr](#page-4-0) [\(Quelltext anzeigen](#page-4-0))**

[HB9EVT](#page-4-0) ([Diskussion](#page-3-0) | [Beiträge](https://wiki.oevsv.at/wiki/Spezial:Beitr%C3%A4ge/HB9EVT)) K (Link repariert) [Markierung:](https://wiki.oevsv.at/wiki/Spezial:Markierungen) 2017-Quelltext-Bearbeitung

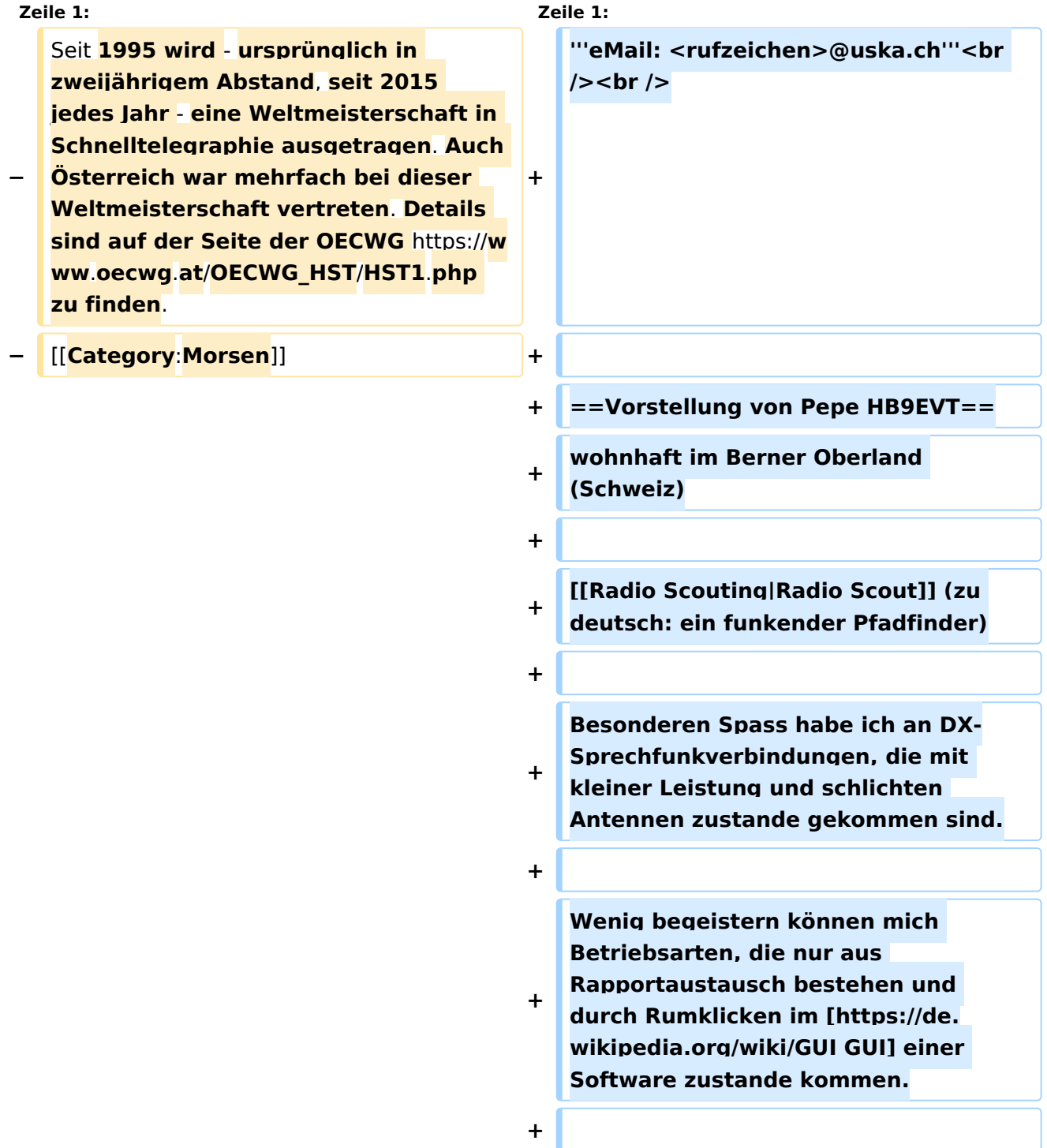

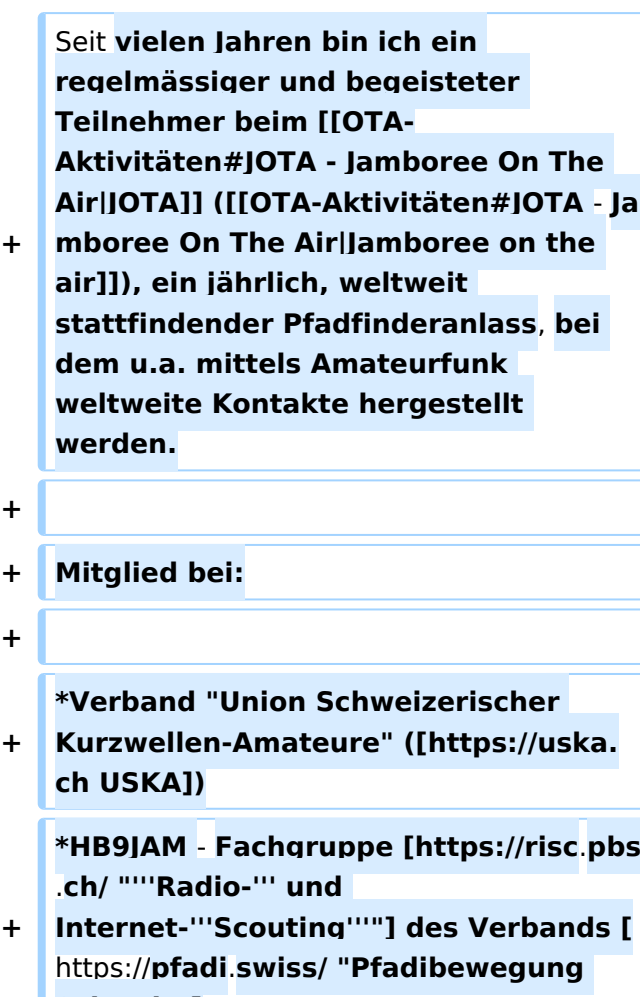

**+**

**+**

**+**

**+**

**+**

```
Schweiz"]
```
**+ \*HB9BIPI - Verein [http://scoutnet**.**swis s/ "Scoutnet Schweiz"]**

**+ \*HB9NFB - Verein [http:**//**hb9nfb.ch/ "Notfunk Birs"]**

**+ + ==Nützliche Links== + + \*[[Letzte Aktivitäten]] + \*[[Hilfe:Hauptseite]] + \*[[Spezial:Spezialseiten]] + \*\*[[Spezial:Neue Seiten]] \*\*'''[[Spezial:Letzte Änderungen]]'''** 

```
+
(Darstellung gemäss Einstellungen im 
eigenen Benutzer-Profil)
```
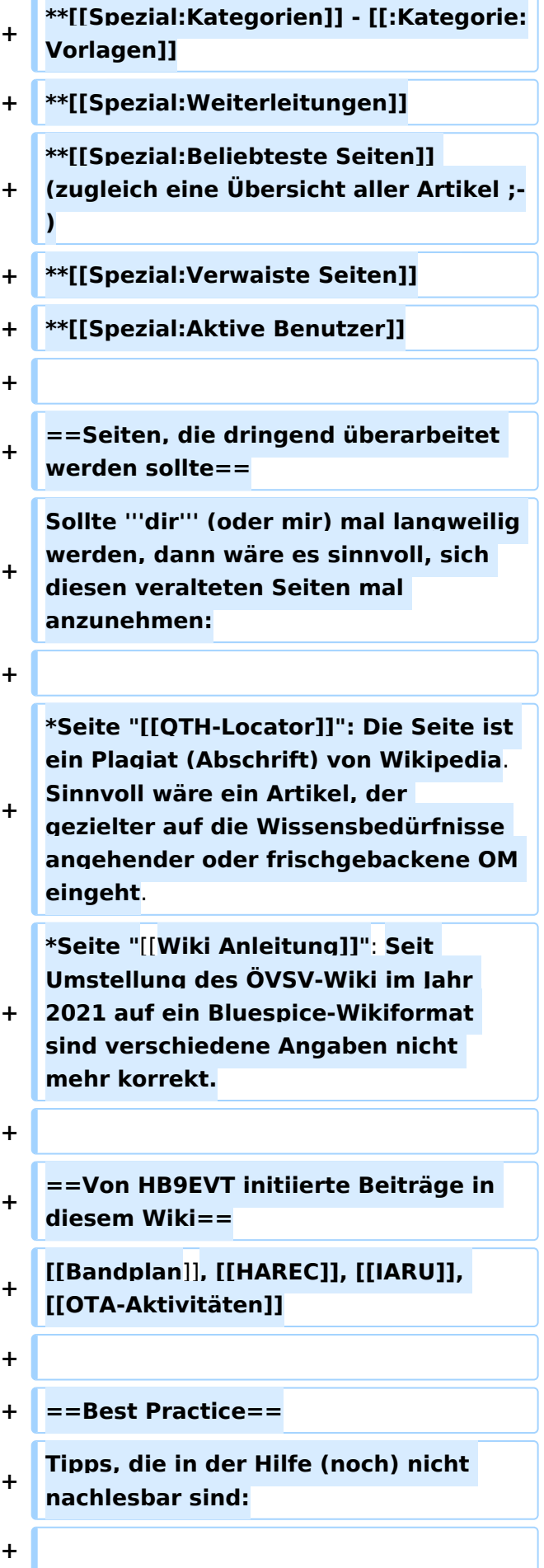

**+ =====Anzeige einer Seitenvorschau beim Bearbeiten=====**

**+ Bearbeitet man eine Seite und möchte vor dem Speichern sich die Seite als Vorschau anzeigen lassen (zur Kontrolle, ob alles so dargestellt wird, wie man sich das vorstellt), geht man wie folgt vor:**

**+**

**+**

**#Oben im Formatierungsbalken auf das Bleistift-Symbol klicken und von "Visuelle Bearbeitung" auf "Quellentextbearbeitung" umstellen. <br /> '''→''' Die Darstellung der Seite ändert sich. Das kann bis zu einer Sekunde dauern. Sich dadurch nicht beirren lassen.**

**+ #Rechts daneben aufs blaue Feld "Änderungen speichern..." klicken. Im erscheinenden Pulldown-Menu gibt es unten ein Feld "Vorschau zeigen".**  Dort draufklicken. <br /> '"→'" Die **Vorschau wird angezeigt. Oben auf der Seite gibt es die zwei Felder "Bearbeitung fortsetzen" oder "Änderungen speichern".**

**+ #Falls du die Bearbeitung fortsetzen möchtest: Auf "Bearbeitung fortsetzen" klicken und dann beim Bleistift-Symbol wieder die Darstellung auf "Visuelle Bearbeitung" zurückstellen (vgl. 1).**

**+ #Falls du Speichern möchtest, trotzdem erst auf "Bearbeitung fortsetzen" klicken und dann erneut das blaue Feld "Änderugnen speichern..." wählen, damit du dort im Feld "Zusammenfassung" noch deklarieren kannst, was du geändert hast und erst dann speichern.**

# Aktuelle Version vom 7. Mai 2021, 19:25 Uhr

#### **eMail: <rufzeichen>@uska.ch**

## Inhaltsverzeichnis

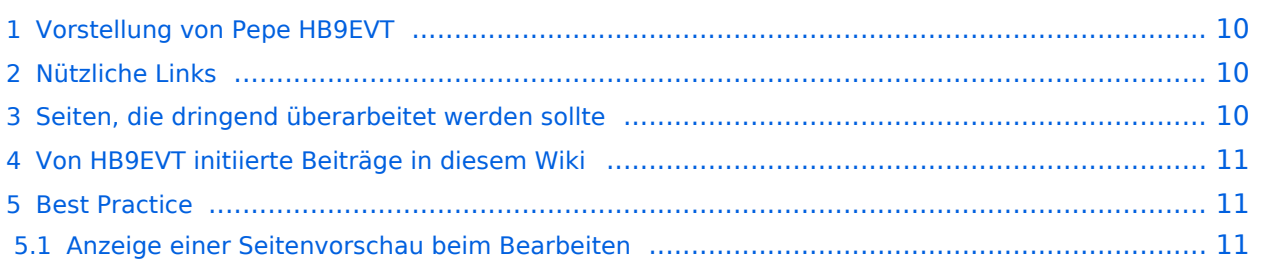

# <span id="page-9-0"></span>Vorstellung von Pepe HB9EVT

wohnhaft im Berner Oberland (Schweiz)

[Radio Scout](https://wiki.oevsv.at/w/index.php?title=Radio_Scouting&action=view) (zu deutsch: ein funkender Pfadfinder)

Besonderen Spass habe ich an DX-Sprechfunkverbindungen, die mit kleiner Leistung und schlichten Antennen zustande gekommen sind.

Wenig begeistern können mich Betriebsarten, die nur aus Rapportaustausch bestehen und durch Rumklicken im [GUI](https://de.wikipedia.org/wiki/GUI) einer Software zustande kommen.

Seit vielen Jahren bin ich ein regelmässiger und begeisteter Teilnehmer beim [JOTA](https://wiki.oevsv.at/wiki/OTA-Aktivit%C3%A4ten#JOTA_-_Jamboree_On_The_Air) ([Jamboree on](https://wiki.oevsv.at/wiki/OTA-Aktivit%C3%A4ten#JOTA_-_Jamboree_On_The_Air)  [the air](https://wiki.oevsv.at/wiki/OTA-Aktivit%C3%A4ten#JOTA_-_Jamboree_On_The_Air)), ein jährlich, weltweit stattfindender Pfadfinderanlass, bei dem u.a. mittels Amateurfunk weltweite Kontakte hergestellt werden.

Mitglied bei:

- Verband "Union Schweizerischer Kurzwellen-Amateure" [\(USKA](https://uska.ch))
- HB9JAM Fachgruppe "**Radio-** [und Internet-](https://risc.pbs.ch/)**Scouting**" des Verbands ["Pfadibewegung](https://pfadi.swiss/)  [Schweiz"](https://pfadi.swiss/)
- **HB9BIPI Verein ["Scoutnet Schweiz"](http://scoutnet.swiss/)**
- HB9NFB Verein ["Notfunk Birs"](http://hb9nfb.ch/)

## <span id="page-9-1"></span>Nützliche Links

- [Letzte Aktivitäten](https://wiki.oevsv.at/wiki/Letzte_Aktivit%C3%A4ten)
- [Hilfe:Hauptseite](https://wiki.oevsv.at/wiki/Hilfe:Hauptseite)
- [Spezial:Spezialseiten](https://wiki.oevsv.at/wiki/Spezial:Spezialseiten)
	- <sup>O</sup> Spezial: Neue Seiten
	- **[Spezial:Letzte Änderungen](https://wiki.oevsv.at/wiki/Spezial:Letzte_%C3%84nderungen)** (Darstellung gemäss Einstellungen im eigenen Benutzer-Profil)
	- [Spezial:Kategorien](https://wiki.oevsv.at/wiki/Spezial:Kategorien) - [Kategorie:Vorlagen](https://wiki.oevsv.at/wiki/Kategorie:Vorlagen)
	- <sup>O</sup> Spezial: Weiterleitungen
	- <sup>O</sup> [Spezial:Beliebteste Seiten](https://wiki.oevsv.at/wiki/Spezial:Beliebteste_Seiten) (zugleich eine Übersicht aller Artikel
	- <sup>O</sup> Spezial: Verwaiste Seiten
	- <sup>O</sup> Spezial: Aktive Benutzer

#### <span id="page-9-2"></span>Seiten, die dringend überarbeitet werden sollte

Sollte **dir** (oder mir) mal langweilig werden, dann wäre es sinnvoll, sich diesen veralteten Seiten mal anzunehmen:

- Seite "[QTH-Locator](https://wiki.oevsv.at/wiki/QTH-Locator)": Die Seite ist ein Plagiat (Abschrift) von Wikipedia. Sinnvoll wäre ein Artikel, der gezielter auf die Wissensbedürfnisse angehender oder frischgebackene OM eingeht.
- Seite "[Wiki Anleitung](https://wiki.oevsv.at/wiki/Wiki_Anleitung)": Seit Umstellung des ÖVSV-Wiki im Jahr 2021 auf ein Bluespice-Wikiformat sind verschiedene Angaben nicht mehr korrekt.

## <span id="page-10-0"></span>Von HB9EVT initiierte Beiträge in diesem Wiki

#### [Bandplan,](https://wiki.oevsv.at/wiki/Bandplan) [HAREC,](https://wiki.oevsv.at/wiki/HAREC) [IARU](https://wiki.oevsv.at/wiki/IARU), [OTA-Aktivitäten](https://wiki.oevsv.at/wiki/OTA-Aktivit%C3%A4ten)

## <span id="page-10-1"></span>Best Practice

Tipps, die in der Hilfe (noch) nicht nachlesbar sind:

#### <span id="page-10-2"></span>Anzeige einer Seitenvorschau beim Bearbeiten

Bearbeitet man eine Seite und möchte vor dem Speichern sich die Seite als Vorschau anzeigen lassen (zur Kontrolle, ob alles so dargestellt wird, wie man sich das vorstellt), geht man wie folgt vor:

- 1. Oben im Formatierungsbalken auf das Bleistift-Symbol klicken und von "Visuelle Bearbeitung" auf "Quellentextbearbeitung" umstellen. **→** Die Darstellung der Seite ändert sich. Das kann bis zu einer Sekunde dauern. Sich dadurch nicht beirren lassen.
- 2. Rechts daneben aufs blaue Feld "Änderungen speichern..." klicken. Im erscheinenden Pulldown-Menu gibt es unten ein Feld "Vorschau zeigen". Dort draufklicken. **→** Die Vorschau wird angezeigt. Oben auf der Seite gibt es die zwei Felder "Bearbeitung fortsetzen" oder "Änderungen speichern".
- 3. Falls du die Bearbeitung fortsetzen möchtest: Auf "Bearbeitung fortsetzen" klicken und dann beim Bleistift-Symbol wieder die Darstellung auf "Visuelle Bearbeitung" zurückstellen (vgl. 1).
- 4. Falls du Speichern möchtest, trotzdem erst auf "Bearbeitung fortsetzen" klicken und dann erneut das blaue Feld "Änderugnen speichern..." wählen, damit du dort im Feld "Zusammenfassung" noch deklarieren kannst, was du geändert hast und erst dann speichern.

## <span id="page-11-0"></span>**HST - High Speed Telegraphy und Benutzer:OE1EBC: Unterschied zwischen den Seiten**

#### [VisuellWikitext](https://wiki.oevsv.at)

#### **[Version vom 12. Mai 2021, 15:37 Uhr](#page-16-0) [\(Qu](#page-16-0) [elltext anzeigen\)](#page-16-0)** [OE1EBC](#page-11-0) ([Diskussion](https://wiki.oevsv.at/w/index.php?title=Benutzer_Diskussion:OE1EBC&action=view) | [Beiträge](https://wiki.oevsv.at/wiki/Spezial:Beitr%C3%A4ge/OE1EBC)) (Die Kategorien wurden geändert.)

## **[Aktuelle Version vom 30. Oktober 2015,](#page-11-0)  [17:32 Uhr](#page-11-0) [\(Quelltext anzeigen\)](#page-11-0)**

[OE1EBC](#page-11-0) [\(Diskussion](https://wiki.oevsv.at/w/index.php?title=Benutzer_Diskussion:OE1EBC&action=view) | [Beiträge\)](https://wiki.oevsv.at/wiki/Spezial:Beitr%C3%A4ge/OE1EBC)

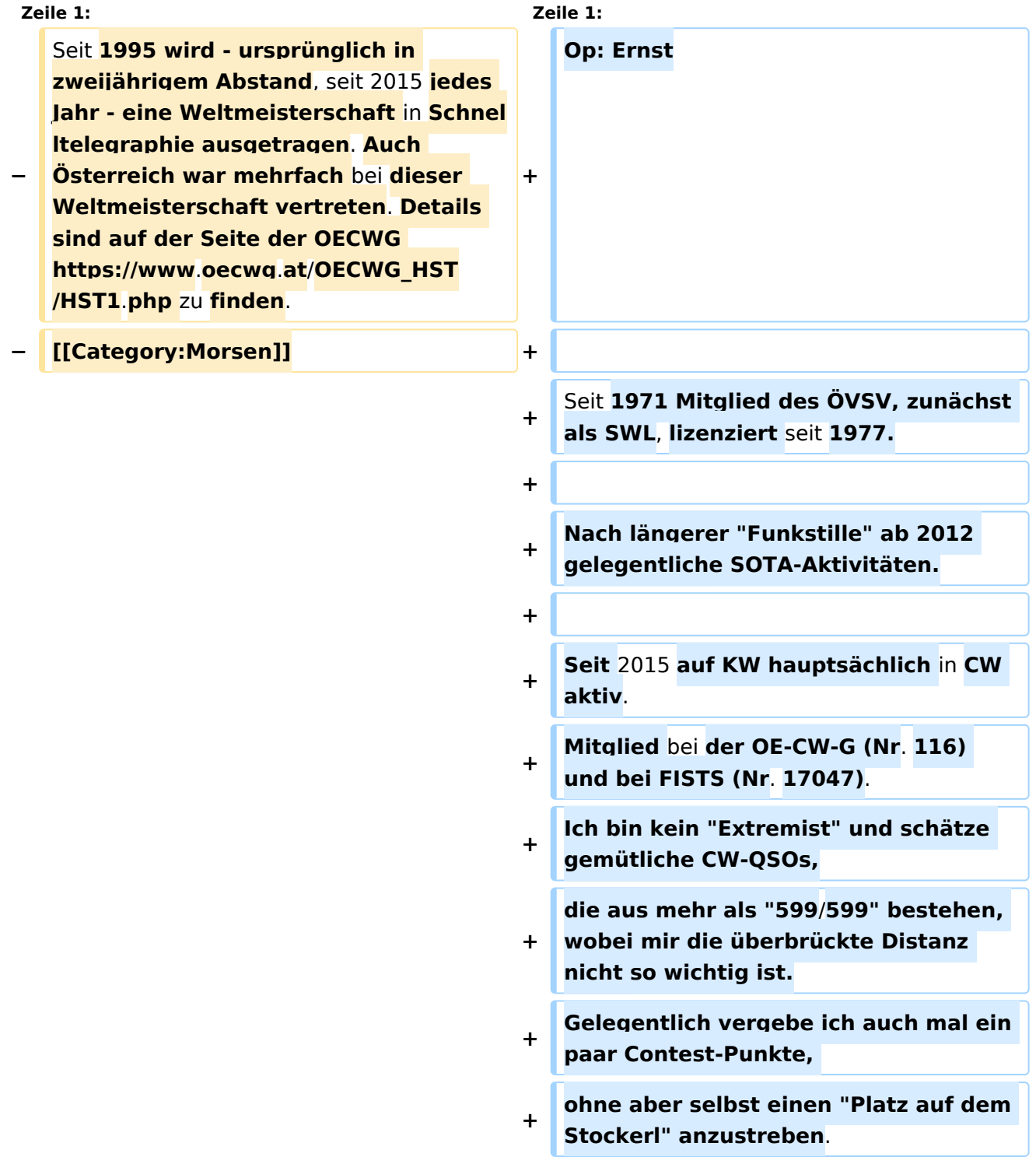

**+**

**+ Auf 2m und 70cm bin ich hin und wieder in Phonie** zu **hören**.

## Aktuelle Version vom 30. Oktober 2015, 17:32 Uhr

Op: Ernst

Seit 1971 Mitglied des ÖVSV, zunächst als SWL, lizenziert seit 1977.

Nach längerer "Funkstille" ab 2012 gelegentliche SOTA-Aktivitäten.

Seit 2015 auf KW hauptsächlich in CW aktiv. Mitglied bei der OE-CW-G (Nr. 116) und bei FISTS (Nr. 17047). Ich bin kein "Extremist" und schätze gemütliche CW-QSOs, die aus mehr als "599 /599" bestehen, wobei mir die überbrückte Distanz nicht so wichtig ist. Gelegentlich vergebe ich auch mal ein paar Contest-Punkte, ohne aber selbst einen "Platz auf dem Stockerl" anzustreben.

Auf 2m und 70cm bin ich hin und wieder in Phonie zu hören.

## <span id="page-13-0"></span>**HST - High Speed Telegraphy und HSC-High Speed Club: Unterschied zwischen den Seiten**

[VisuellWikitext](https://wiki.oevsv.at)

#### **[Version vom 12. Mai 2021, 15:37 Uhr](#page-16-0) [\(Qu](#page-16-0) [elltext anzeigen\)](#page-16-0)** [OE1EBC](#page-11-0) ([Diskussion](https://wiki.oevsv.at/w/index.php?title=Benutzer_Diskussion:OE1EBC&action=view) | [Beiträge](https://wiki.oevsv.at/wiki/Spezial:Beitr%C3%A4ge/OE1EBC))

(Die Kategorien wurden geändert.)

#### **[Aktuelle Version vom 10. Januar 2009,](#page-13-0)  [23:38 Uhr](#page-13-0) [\(Quelltext anzeigen\)](#page-13-0)**

[Oe1mcu](https://wiki.oevsv.at/wiki/Benutzer:Oe1mcu) ([Diskussion](https://wiki.oevsv.at/w/index.php?title=Benutzer_Diskussion:Oe1mcu&action=view) | [Beiträge](https://wiki.oevsv.at/wiki/Spezial:Beitr%C3%A4ge/Oe1mcu)) ([→Das müssen Sie tun, um Mitglied im HSC](#page-15-0)  [werden zu können:\)](#page-15-0)

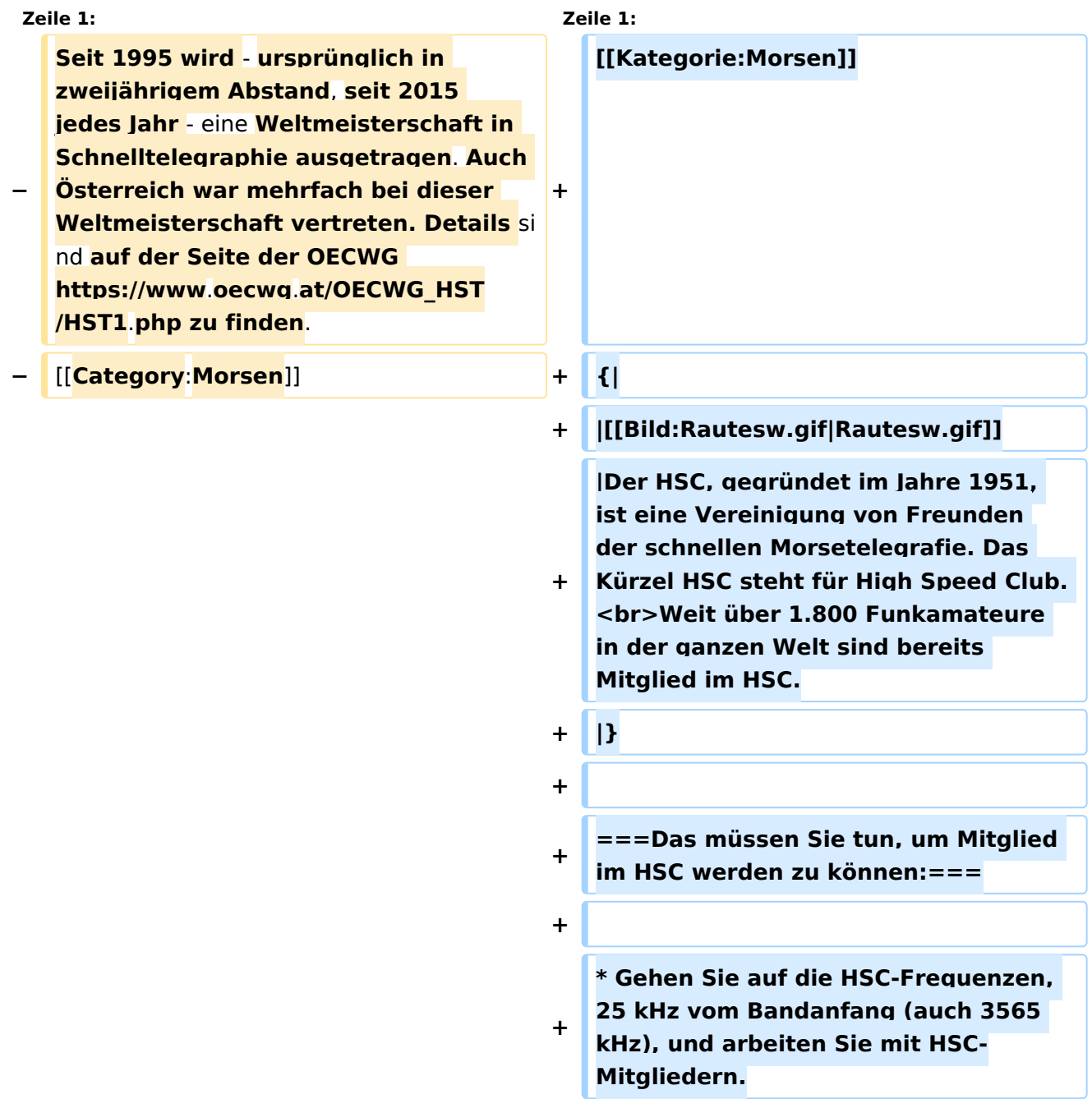

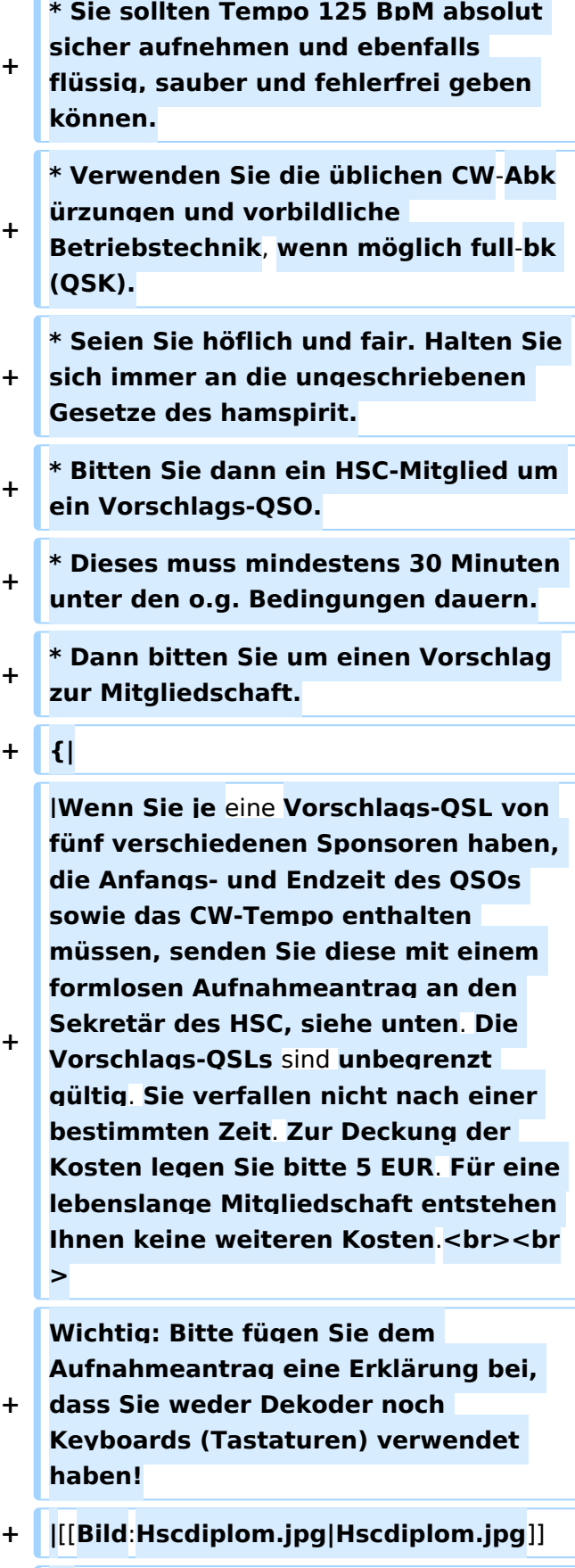

**+ |}**

**+**

**+**

 $\Box$ 

**+**

**+**

**+**

**+**

**+**

**+ {|**

**+**

# **BlueSpice4**

## Aktuelle Version vom 10. Januar 2009, 23:38 Uhr

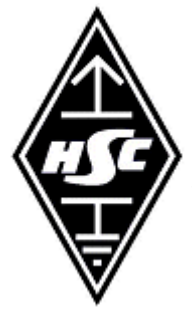

Der HSC, gegründet im Jahre 1951, ist eine Vereinigung von Freunden der schnellen Morsetelegrafie. Das Kürzel HSC steht für High Speed Club. Weit über 1.800 Funkamateure in der ganzen Welt sind bereits Mitglied im HSC.

## <span id="page-15-0"></span>**Das müssen Sie tun, um Mitglied im HSC werden zu können:**

- Gehen Sie auf die HSC-Frequenzen, 25 kHz vom Bandanfang (auch 3565 kHz), und arbeiten Sie mit HSC-Mitgliedern.
- Sie sollten Tempo 125 BpM absolut sicher aufnehmen und ebenfalls flüssig, sauber und fehlerfrei geben können.
- Verwenden Sie die üblichen CW-Abkürzungen und vorbildliche Betriebstechnik, wenn möglich full-bk (QSK).
- Seien Sie höflich und fair. Halten Sie sich immer an die ungeschriebenen Gesetze des hamspirit.
- Bitten Sie dann ein HSC-Mitglied um ein Vorschlags-QSO.
- Dieses muss mindestens 30 Minuten unter den o.g. Bedingungen dauern.
- Dann bitten Sie um einen Vorschlag zur Mitgliedschaft.

Wenn Sie je eine Vorschlags-QSL von fünf verschiedenen Sponsoren haben, die Anfangs- und Endzeit des QSOs sowie das CW-Tempo enthalten müssen, senden Sie diese mit einem formlosen Aufnahmeantrag an den Sekretär des HSC, siehe unten. Die Vorschlags-QSLs sind unbegrenzt gültig. Sie verfallen nicht nach einer bestimmten Zeit. Zur Deckung der Kosten legen Sie bitte 5 EUR. Für eine lebenslange Mitgliedschaft entstehen Ihnen keine weiteren Kosten.

Wichtig: Bitte fügen Sie dem Aufnahmeantrag eine Erklärung bei, dass Sie weder Dekoder noch Keyboards (Tastaturen) verwendet haben!

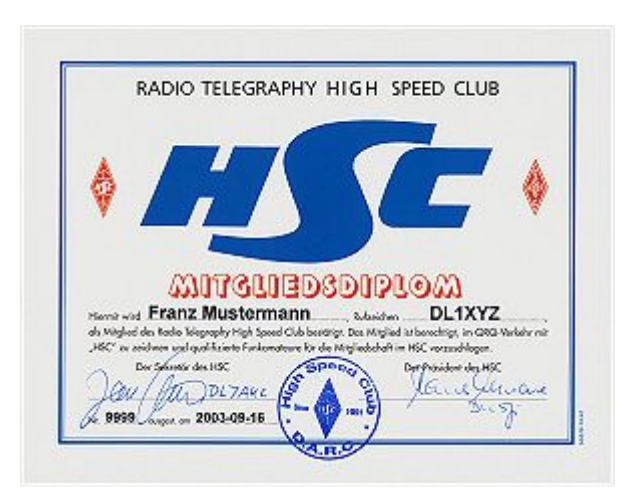

## <span id="page-16-0"></span>**HST - High Speed Telegraphy: Unterschied zwischen den Versionen**

[Versionsgeschichte interaktiv durchsuchen](https://wiki.oevsv.at) [VisuellWikitext](https://wiki.oevsv.at)

#### **[Version vom 12. Mai 2021, 15:37 Uhr](#page-16-0) [\(Qu](#page-16-0) [elltext anzeigen\)](#page-16-0)**

[OE1EBC](#page-11-0) ([Diskussion](https://wiki.oevsv.at/w/index.php?title=Benutzer_Diskussion:OE1EBC&action=view) | [Beiträge](https://wiki.oevsv.at/wiki/Spezial:Beitr%C3%A4ge/OE1EBC)) (Die Kategorien wurden geändert.)

[← Zum vorherigen Versionsunterschied](#page-16-0)

#### **[Aktuelle Version vom 21. Juli 2021, 20:](#page-16-0) [49 Uhr](#page-16-0) [\(Quelltext anzeigen\)](#page-16-0)**

[HB9EVT](#page-4-0) ([Diskussion](#page-3-0) | [Beiträge](https://wiki.oevsv.at/wiki/Spezial:Beitr%C3%A4ge/HB9EVT)) (Neuer Abschnitt zu Minimalanforderung für HST hinzugefügt.) [Markierung](https://wiki.oevsv.at/wiki/Spezial:Markierungen): [Visuelle Bearbeitung](https://wiki.oevsv.at/w/index.php?title=Project:VisualEditor&action=view)

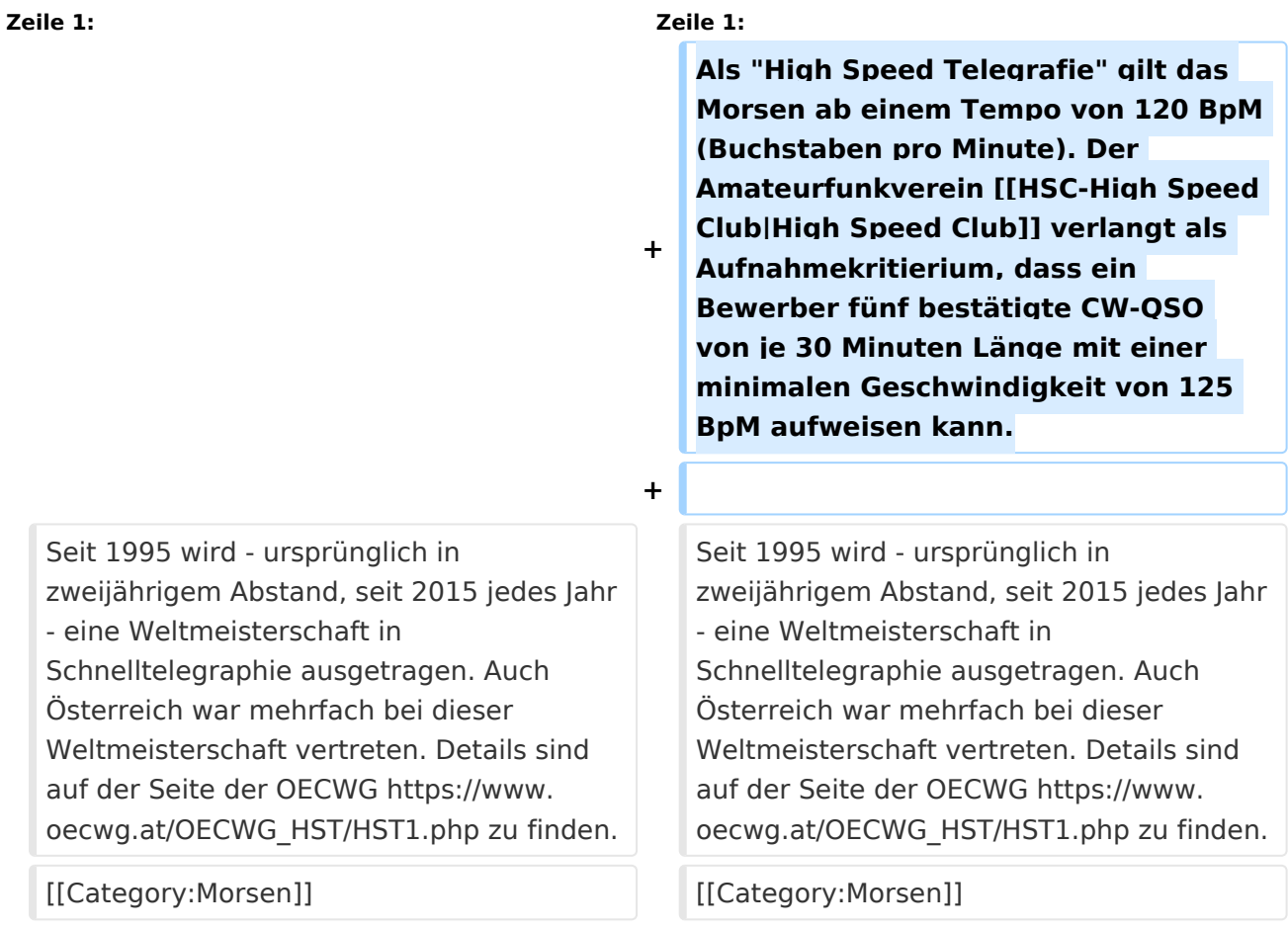

# Aktuelle Version vom 21. Juli 2021, 20:49 Uhr

Als "High Speed Telegrafie" gilt das Morsen ab einem Tempo von 120 BpM (Buchstaben pro Minute). Der Amateurfunkverein [High Speed Club](#page-13-0) verlangt als Aufnahmekritierium, dass ein Bewerber fünf bestätigte CW-QSO von je 30 Minuten Länge mit einer minimalen Geschwindigkeit von 125 BpM aufweisen kann.

# **BlueSpice4**

Seit 1995 wird - ursprünglich in zweijährigem Abstand, seit 2015 jedes Jahr - eine Weltmeisterschaft in Schnelltelegraphie ausgetragen. Auch Österreich war mehrfach bei dieser Weltmeisterschaft vertreten. Details sind auf der Seite der OECWG [https://www.oecwg.at](https://www.oecwg.at/OECWG_HST/HST1.php) [/OECWG\\_HST/HST1.php](https://www.oecwg.at/OECWG_HST/HST1.php) zu finden.